## **UCware Telephony Service Provider**

Der Telephony Service Provider (TSP) ermöglicht die Anbindung des UCware Server an jede (Branchen-)Software welche eine TAPI-Schnittstelle hat.

## **Installation**

Der Installer installiert den TSP und startet danach das Konfigurationsprogramm. Bitte stellen Sie vor der Installation sicher, dass die UCware gestartet und erreichbar ist, da im Zuge der Konfiguration ein Verbindungstest erfolgt.

## **Konfiguration**

Im Konfigurationsprogramm müssen folgende Parameter konfiguriert werden:

- **Server**: Die Adresse der UCware
- **Port**: API-Port der UCware (Standard: 81)
- **Durchwahl**: Durchwahl des Benutzers, der die UCware per TAPI benutzen will
- **PIN**: PIN des Benutzers
- **Multiline**: Wenn Multiline-Betrieb (siehe unten) gewünscht ist, muss dieser Haken gesetzt werden und eine Gruppe ausgewählt werden
- **Gruppe**: Name der Benutzergruppe, deren Rufnummern im Multiline-Betrieb verwendet werden sollen

## **Multiline-Betrieb**

Im Multiline-Betrieb stellt der Telephony Service Provider mehrere Leitungen zur Verfügung. Pro Benutzer in der konfigurierten Benutzergruppe steht nach der Konfiguration eine TAPI-Leitung zur Verfügung.

Im Konfigurationsprogramm muss für diesen Fall ein Benutzer mit dem Recht sudo user für die gewünschte Gruppe angemeldet werden. Der Standardbenutzer supervisor mit der Durchwahl 999999 hat im Auslieferungszustand die erforderlichen Rechte. Dem Nutzer muss außerdem eine TAPI-Lizenz (oder ein Client-Bundle) zugeordnet sein.

From: <https://wiki.ucware.com/> - **UCware-Dokumentation**

Permanent link: **[https://wiki.ucware.com/archiv/4\\_x/client/tsp](https://wiki.ucware.com/archiv/4_x/client/tsp)**

Last update: **18.03.2023 14:48**

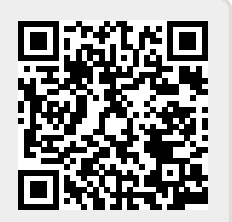